# **Scheduled Reporting**

### Allowing Report Access to Other Roles and Individuals

The CV ecommerce platform has an inbuilt capacity to [create reports](https://cvconnect.commercevision.com.au/display/KB/Create+Users+to+Approve+Report). Using this feature and viewing those reports are usually only for the Administrator role. Suppose your business wants to provide certain individuals, even some outside your company, with access to a specific report? You may even want a user to be able to customise the original report to suit their needs. This is the aim of Scheduled Reporting.

### Scheduled Reporting Features

Scheduled Reporting has two sub-features: Report Generation and Report Subscription. Together, they allow these functions:

- Admin can make a report template visible on your website
- Admin can permit certain logged in users (based on website Role\* beyond the Admin) to generate a copy of the report
- The user can customise their report copy as a 'new' report for their use (the original report remains intact and unchanged)
- The user can subscribe others (via email address recipients) so they are automatically sent their generated report \*
- The user can set a subscription schedule and period for sending of updated reports.

\* Specific custom Roles can be created as Report Group roles if required.

\* Report visibility to a Role without the subscribability function can be enabled.

#### **Example Use Cases**

These are just a few use cases that show what the feature can do. Explore the feature's functionality to determine whether it can be adapted for your specific use.

- A sales report is created for Sales Team Leaders to access on your website. Each Sales leader can manage distribution of the report within their teams.
- Your business is contracted to sell workgear to a number of large organisations. A suitable report is created to display sales of certain products to the organisation's cost centres. Only the Admin role has access to this report and adds email addresses of the customer's managers so they receive the report monthly. This allows the manager to keep track of purchases, or to ensure new staff have purchased required gear.
- You have created a product report that shows fast-moving inventory on a weekly basis. You want certain inventory control managers to receive this report at the end of every week.

### Report Generator

Report access to a Role is provided by **Report Generator** sub-feature.

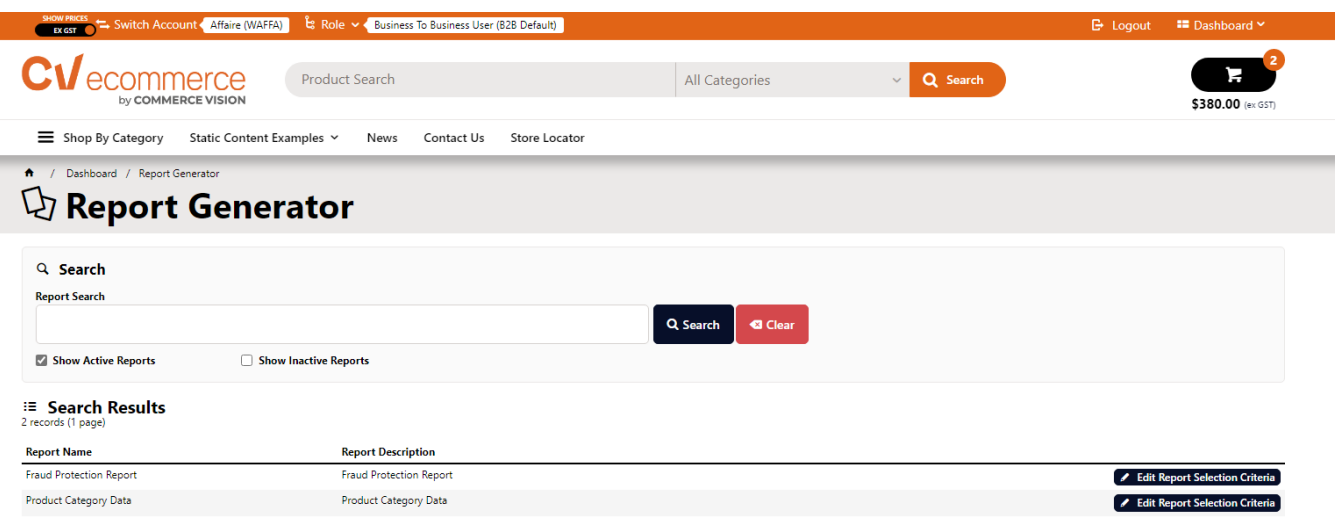

#### **Report Generator Features**

Report Generator:

allows certain users based on Role to view certain reports

- allows the user to create a custom copy of the original report
- allow the user to edit sorting and grouping fields, add notes, and edit their custom report name.\*
- restricts access to the custom report to the user.

\* This 'new' report has a unique ID number, is saved with a new file name, and can only be viewed by the user who generated it.

Learn more: [Report Generator](https://cvconnect.commercevision.com.au/pages/viewpage.action?pageId=76218632)

## Report Subscription

The [Report Subscription](https://cvconnect.commercevision.com.au/pages/viewpage.action?pageId=76218637) sub-feature can be added by Admin for individual reports visible through Report Generator.

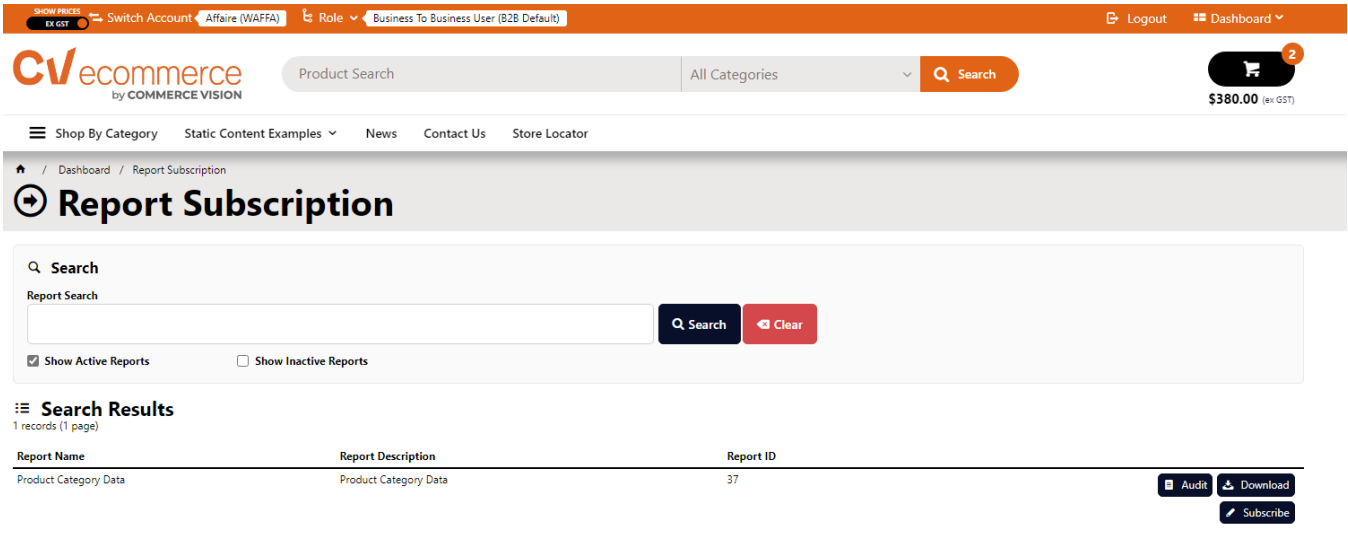

#### **Report Subscription Features**

The user who generated the report can:

- send their generated report to any email address
- set a daily/weekly/monthly schedule so the latest report data is resent to added subscribers
- add a subscription period end if needed
- edit, pause and cancel the subscription at any time
- track subscription details with the subscription log.

Learn more: [Report Subscriptions](https://cvconnect.commercevision.com.au/pages/viewpage.action?pageId=76218637)

Step-by-step guide for Admin

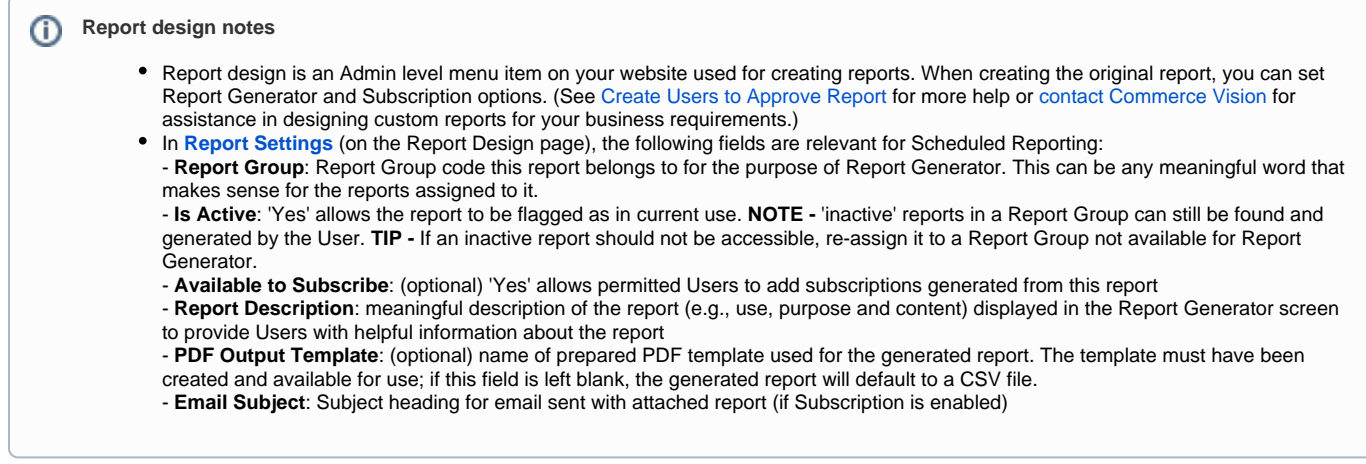

During the Report Design stage, a report is assigned a Report Group. When configuring Report Generator, you decide the following:

- Which group(s) of Users (all or by Role) have access to Report Generator.
- which group(s) of Users (all or by Role) have access to Report Subscription. (**Note** This additional functionality can be disabled but if used, permissions for Roles should be coordinated with those in Report Generator.)
- $\Box$ which Report Groups are accessible by which group(s) of Users (all or by Role). (**Note -** Permissions for Roles should be coordinated with those in Report Generator.)

#### **1. Enable and configure Scheduled Reporting settings**

Report Generator can be enabled globally (for all Users) or restricted to specific Roles using the Override feature. If a User has access to Report Generator, when logged into the website, the Report Generator item appears in the Dashboard menu.

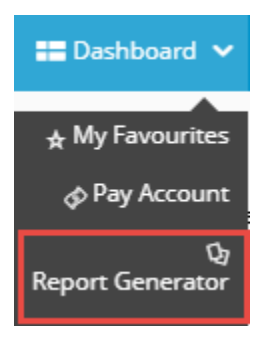

#### To enable Report Generator:

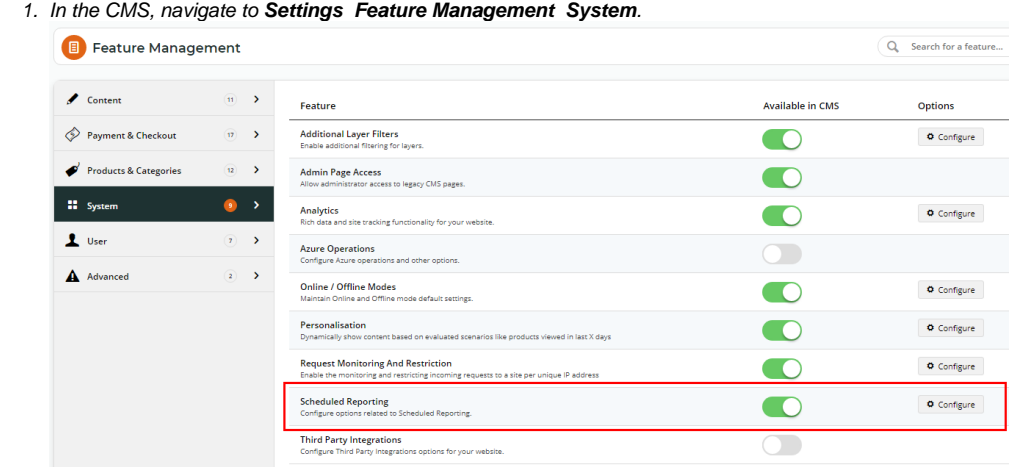

- 2. Toggle ON **Scheduled Reporting** and click **Configure**.
- 3. In the 'Scheduled Reporting Features Settings' screen, go to the **Enable Report Generator** toggle.

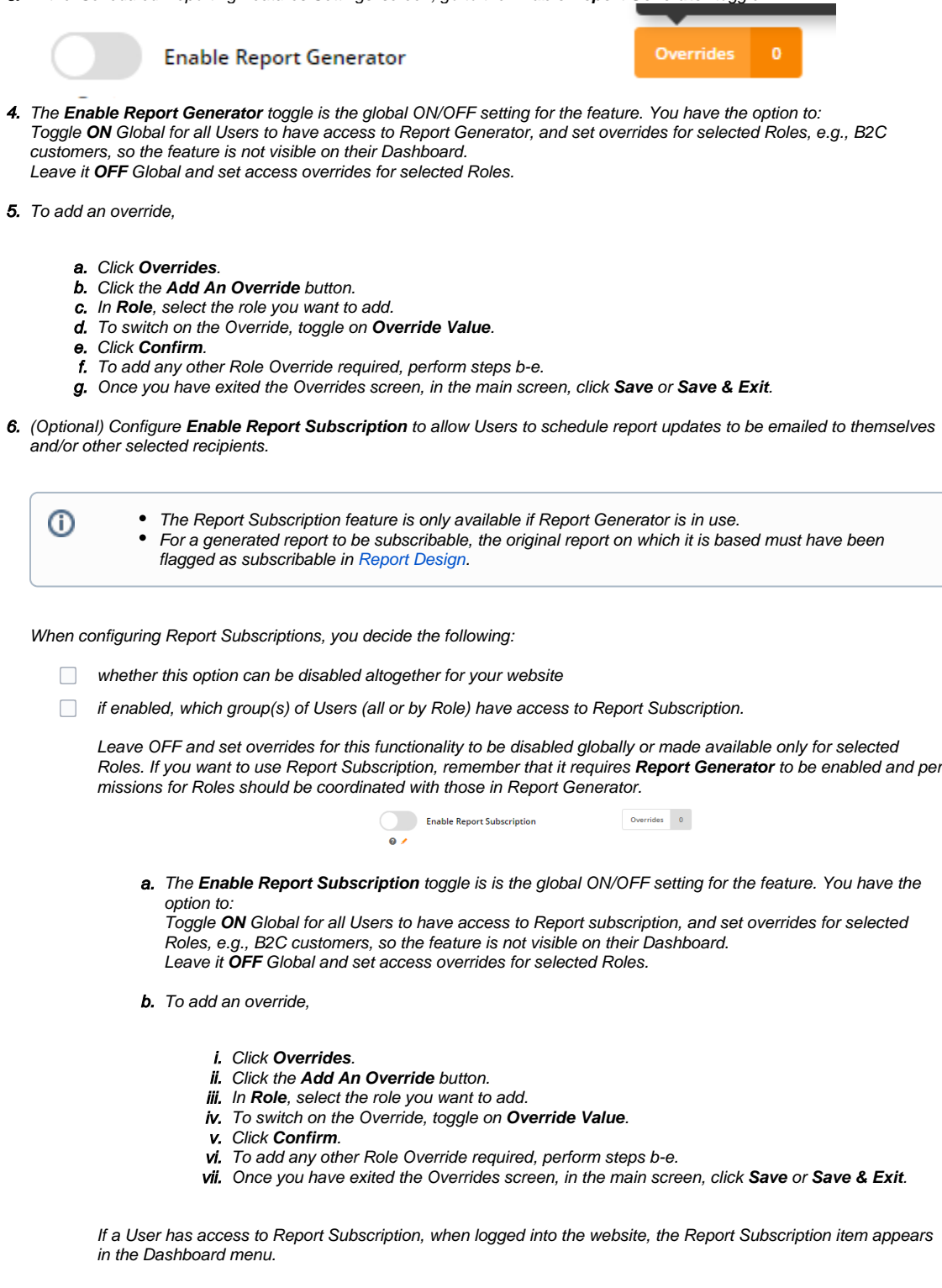

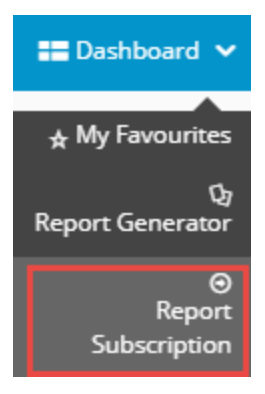

7. In **Report Generator and Subscription Groups**, configure the report groups that will be available in the Report Generator. One or more report groups can be entered, each one separated by a comma or semi-colon.

**IMPORTANT** - report groups added in the main field are globally available to all users who can access the Report Generator (except where prevented by any Role Overrides). If you do not want global access to report groups, you can either (i) leave this field blank and use the Override feature to add Report Groups by Role or (ii) enter Report Group(s) to this field and add Role Overrides to those roles cannot access these reports.

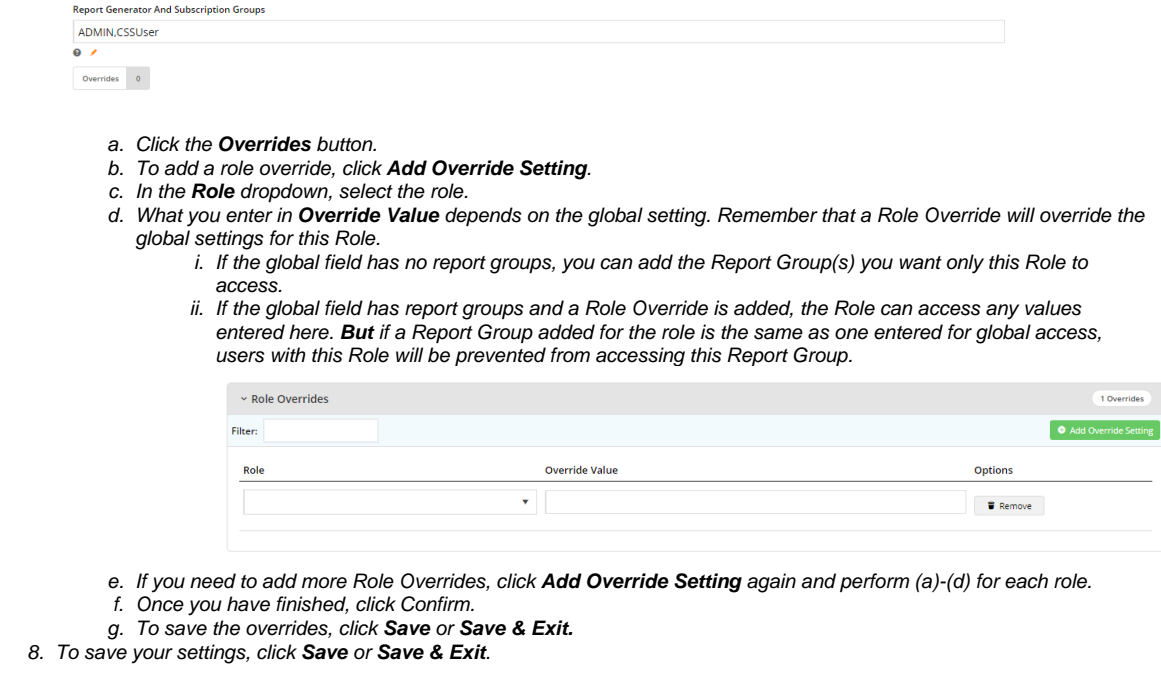

#### **Test your settings** ⋒

Since reports may contain confidential data, it is strongly suggested that Report Generator, Subscription and Report Group configurations are tested in Stage before sending it to 'Live'.

#### **2. Configure Report Generator widget options (optional)**

The Report Generator widget allows you to customise labels and text displayed in headings and fields in the Report Generator screen on your website. To access the widget,

1. In the CMS, go to **Content Pages & Templates** and find the **Report Generator Template**.

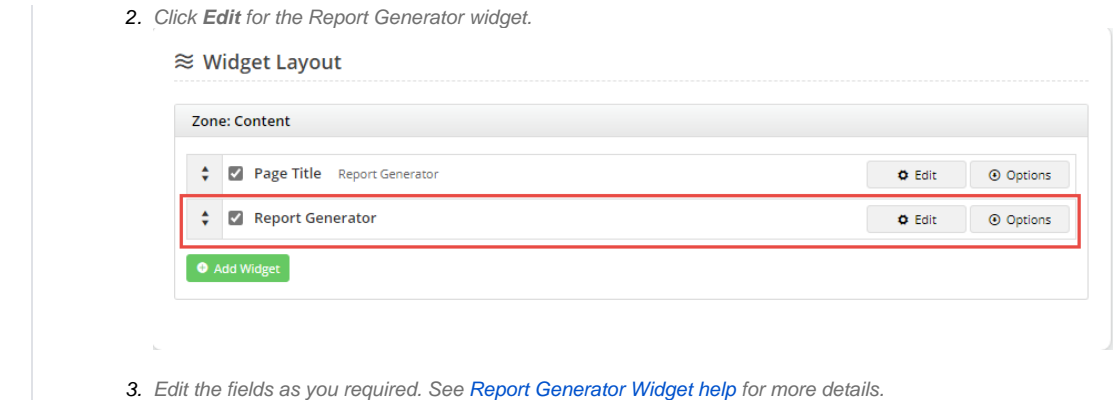

### **3. Configure Report Subscription widget options (optional)**

The Report Subscription widget allows you to customise labels and text displayed in headings and fields in the Report Subscription screen on your website. To access the widget,

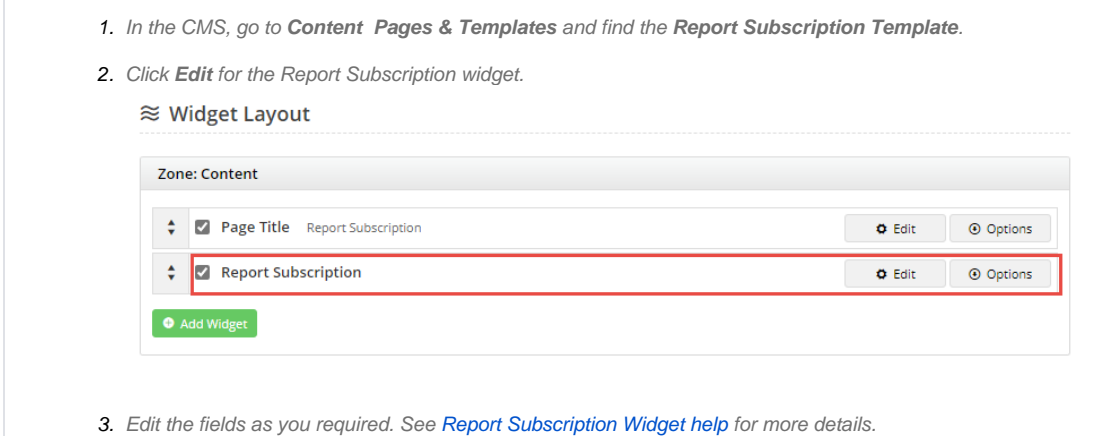

### Additional Information

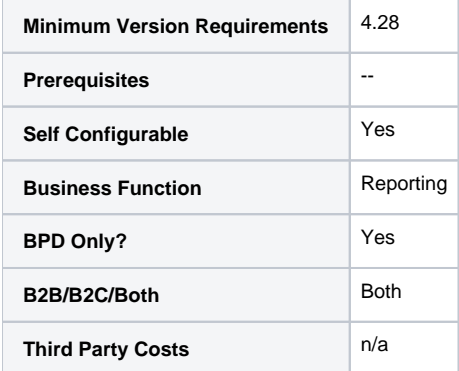

### Related Resources

- [Report Subscriptions \(Scheduled Reporting\)](https://cvconnect.commercevision.com.au/pages/viewpage.action?pageId=76218637)
- [Configure Scheduled Reporting](https://cvconnect.commercevision.com.au/display/KB/Configure+Scheduled+Reporting)
- [Report Generator \(Scheduled Reporting\)](https://cvconnect.commercevision.com.au/pages/viewpage.action?pageId=76218632)
- [Create Users to Approve Report](https://cvconnect.commercevision.com.au/display/KB/Create+Users+to+Approve+Report) [Google Tag Manager with Universal Analytics](https://cvconnect.commercevision.com.au/display/KB/Google+Tag+Manager+with+Universal+Analytics)